DOI 10.37882/2223–2966.2022.01–2.16

**DATA PROCESSING AND STORAGE** 

**IN DESIGN BUREAU**

**INFORMATION SYSTEM FOR MODELING** 

*Summary.* The process of development and design of software of corporate data preparation information system for flight simulation of booster unit is described and methods of software implementation are

*Keywords:* database, software, information system.

*I. Ryabogina O. Romashkova T. Ermakova S. Chiskidov* 

# **ИНФОРМАЦИОННАЯ СИСТЕМА ОБРАБОТКИ И ХРАНЕНИЯ ДАННЫХ ДЛЯ МОДЕЛИРОВАНИЯ В КОНСТРУКТОРСКОМ БЮРО**

#### *Рябогина Ирина Александровна*

*Аспирант, ГАОУ ВО «Московский городской педагогический университет (МГПУ)», г. Москва iren89@bk.ru*

#### *Ромашкова Оксана Николаевна*

*Д.т.н., профессор, Российская академия народного хозяйства и государственной службы при Президенте РФ (РАНХиГС)», г. Москва*

#### *ox-rom@yandex.ru*

*Ермакова Татьяна Николаевна*

*К.т.н., доцент ГАОУ ВО «Московский городской педагогический университет (МГПУ)», г. Москва ermaktat@bk.ru*

#### *Чискидов Сергей Васильевич*

*К.т.н., доцент, ФГБВОУ ВО «Академия гражданской защиты МЧС России», г. Химки (Московская обл.) chis69@mail.ru*

*Аннотация.* Описан процесс разработки и проектирования программного обеспечения информационной системы корпоративной подготовки данных для моделирования полета разгонного блока и охарактеризованы методы программной реализации.

*Ключевые слова:* база данных, программное обеспечение, информационная система.

## Введение

described.

елью данной работы является создание про-<br>праммного обеспечения (ПО) для подготовки<br>и обработки данных при моделировании полеграммного обеспечения (ПО) для подготовки та разгонного блока (РБ) космического аппарата (КА). Основные данные, которые необходимо тестировать с помощью моделей, и которые загружаются в итоге в бортовую систему управления — это полетное задание (ПЗ). Именно за счет тестирования ПЗ можно обеспечить качественный пуск КА и максимально точное достижение заданной орбиты. Проблеме разработки соответствующего ПО посвящена данная работа.

#### База данных

На сервере с помощью MS SQL создана база данных (DB2), в которой содержится необходимая информация для формирования шаблонов типовых полетных операций (ТПО) [1].

База данных состоит из двух связанных между собой таблиц [2]:

Таблица Meanings содержит следующие поля:

- 1. name\_of\_kip (varchar(20) ключевое поле) содержит названия всех команд, которые проверяются и содержатся в шаблонах ТПО;
- 2. name\_of\_order (varchar $(20)$ ) содержит наименования режимов (каждой команде соответствует свой режим);
- 3. max\_value (double) содержит максимальные значения, которые могут принимать соответствующие команды;
- 4. 4. min\_value (double) содержит минимальные значения, которые могут принимать соответствующие команды;
- 5. 5. pr (int) признак, который определяет метод проверки значения команды (если pr=1, то проверяется, попадают ли значения команды в протоколе в допустимый диапазон значений; если

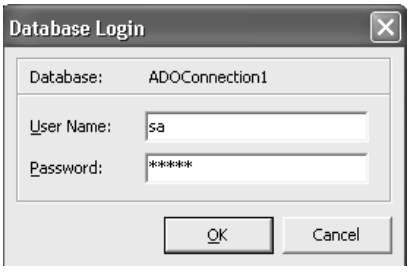

Рис. 1. Ввод пароля в БД шаблонов ТПО

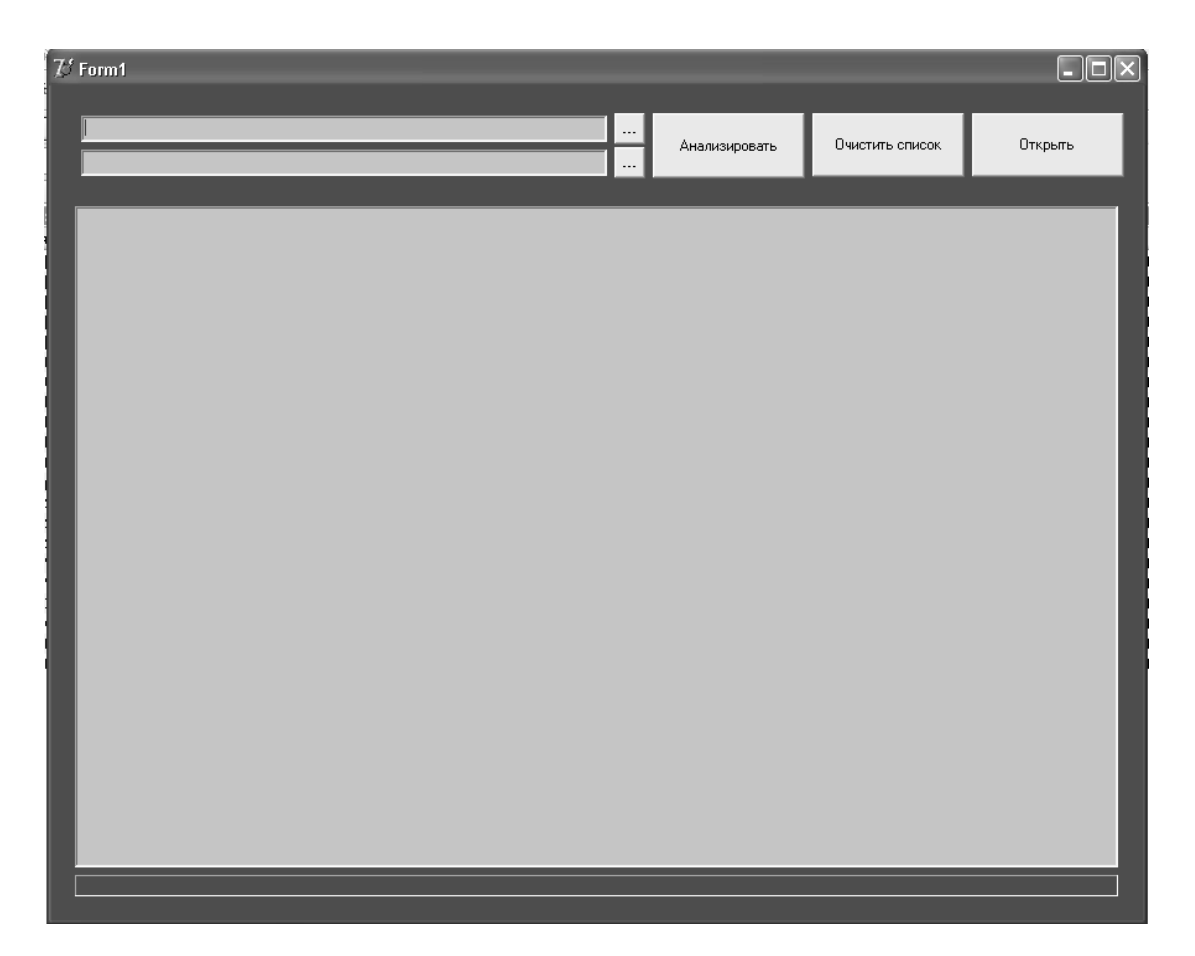

Рис. 2. Исходный интерфейс ПО «Анализ протокола математического стенда (МС)»

pr=2, то значение команды в протоколе соотносится со значением команды в шаблоне).

Таблица Stencil\_of\_KIP\_and\_Orders содержит следующие поля:

- 1. Stencil\_of\_order (double) содержит номер шаблона ТПО;
- 2. name of kip (varchar(20)) содержит названия команд, которые содержатся в соответствующем шаблоне (ключевое поле, через которую таблица Stencil of KIP and Orders связана с таблицей Meanings);
- 3. value of kip (int) содержит значение команды, которое проверяется в конкретном шаблоне ТПО;
- 4. 4. current\_number (int)—содержит порядковый номер в шаблоне ТПО.

Ключом таблицы являются все поля, так как уникальными в этом случае могут быть только сочетания всех четырех полей.

В каждом шаблоне записаны все возможные команды, которые могут выдаваться в данной ТПО. В зависи-

| D:\Работка\Данные для анализа протокола\порченный\prot_smm.doc<br>Очистить список<br>Открыть<br>Анализировать<br>D:\Работка\Данные для анализа протокола\порченный\САRD_all.xls<br>команда KOR = 0(частный разворот) не найдена.<br>команда NMDUR = 1 не найдена.                                                                                                    | ۸            |
|----------------------------------------------------------------------------------------------------|--------------|
|                                                                                                    |              |
|                                                                                                    |              |
|                                                                                                    |              |
|                                                                                                    |              |
| команда NPRUGL = 1 не найдена.<br>команда NAU = 1 не найдена.<br>команда KMDFIN = 1 не найдена.<br>команда NPRUGL = 0 не найдена.<br>команда NAU = 0 не найдена.                                                                                                    |              |
| 4й активный участок(ТПО-2.00111). 31826с. до 32590(+60)с.<br>команда KSTUZ = 0 не найдена.<br>Увод РБ(ТПО-3.1), 39130с. до 39765(+20)с.<br>команда KORSZR = 1 (частный разворот) не найдена.<br>команда KORSTU = 1 (частный разворот) не найдена.<br>команда KORSTU = 0(частный разворот) не найдена.<br>команда NOR = 0(частный разворот) не найдена.<br>команда KOR = 0(частный разворот) не найдена.                                                   |              |
| Переход в режим солнечной ориентации. (ТПО-5.1). 1156с. до 2317с.<br>команда KORSZR = 2(частный разворот) не найдена.<br>команда KORSTU = 1(частный разворот) не найдена.<br>команда KOR = 1(частный разворот) не найдена.<br>команда NOR = 1 (частный разворот) не найдена.<br>команда KORSTU = 0(частный разворот) не найдена.<br>команда NOR = 0 частный разворот) не найдена.                                                                         |              |
| команда KOR = 0(частный разворот) не найдена.<br>Разворот по тангажу (ТПО-5.11), 2327с. до 3418с.<br>команда KOR = 0(частный разворот) не найдена.<br>команда KORSZR = 1 (частный разворот) не найдена.<br>Переход в режим солнечной ориентации. (ТПО-5.1). 5210с. до 5860с.<br>команда PTS = 1 не найдена.<br>Вращение (ТПО-5.13). 5860с. до 11808с.<br>команда IPOS не найдена.                                                                         |              |
| Переход в режим солнечной ориентации. (ТПО-5.1), 13780с. до 14430с.<br>команда KOR = 1 (частный разворот) не найдена.<br>команда KORSTU = 1(частный разворот) не найдена.<br>команда KOR = 1 (частный разворот) не найдена.<br>команда NOR = 1 (частный разворот) не найдена.<br>команда KORSTU = 0(частный разворот) не найдена.<br>команда NOR = 0(частный разворот) не найдена.<br>Вращение (ТПО-5.13). 14430с. до 31121с.<br>команда IPOS не найдена. | $\checkmark$ |
|                                                                                                    |              |

Рис. 3. Интерфейс ПО «Анализ протокола МС» после работы

мости от момента отделения дополнительного топливного бака, от процесса отделения КА в программном коде прописано отсутствие проверки команд, которые по логике не должны выдаваться в том или ином случае. Частные развороты выделены в отдельную ТПО, поскольку имеют идентичное содержания для всех ТПО с частными разворотами [3].

В программном коде в модуле Querys.pas прописаны SQL-запросы, которые вызывают нужные ТПО, формируя данные под вид строки протокола. Затем необходимые данные записываются в массив строк. Вызову каждого шаблона соответствует отдельная процедура с соответствующим названием. Таким образом, при вызове процедуры получаем необходимые данные [4].

Имея в массиве Prot[] и в массивах Stencil[] все необходимые данные, программа может приступить к исполнению алгоритма сравнения.

#### Алгоритм сравнения

Общая структура алгоритма заключается во множественном выборе (case). Сначала сравниваются ТПО активных участков. По признакам маневров алгоритм приходит в нужный саѕе и определяет по времени часть протокола, которую необходимо проверить. Затем по признаку (pr), введенному в базе данных, определяется способ проверки значения команды (по диапазону или по точному значению). Запускаются циклы. Если команда и ее значение соответствует команде и значению, заложенным в шаблоне, то в массиве шаблона делается переход к следующему элементу. Также, если команда найдена, то в массиве протокола ее название изменяется путем прибавления +'us'. Это необходимо в связи с тем, что в одном шаблоне ТПО одна и та же команда может встречаться не один раз, и массив участка протокола, который проверяется, просматривается от начала до конца столько раз, сколько команд в шаблоне [5].

Программа проверяет правильность выдачи последовательности команд. Если следующая команда, заданная в шаблоне, не была обнаружена на проверяемом участке протокола, то запоминается команда, после которой обнаружена ошибка, и проверка идет с начала участка протокола. Это необходимо для того, чтобы, если команда присутствует на проверяемом участке, но выдана не в той последовательности, которая заложена в шаблоне, не выдавалось сообщение об ее отсутствии вообще. Аналогичным образом проверяются пассивные участки и промежуточные участки протокола.

Если команда по логике имитации не должна выдаваться на данном участке протокола, но при этом в шаблоне она предусмотрена, то в программном алгоритме выполняется пропуск таких команд (возможны уточнения) [6].

#### Конечный продукт PROT.exe

ПО написано на языке Pascal в среде разработки Delphi.

Для того чтобы запустить данное ПО, необходимо сначала ввести пароль от базы данных, в которой хранятся шаблоны типовых полетных операций (рисунок 1).

Разработанное ПО имеет следующий вид (рисунок 2):

Интерфейс программы содержит в себе все необходимые кнопки и поля для ввода и вывода информации.

Для начала работы необходимо выбрать исходные файлы — протокол и ПЗ.

После выбора необходимых файлов требуется нажать кнопку «Анализировать», и по мере того как программа будет выполнять поставленную задачу, в поле Мето будут появляться сообщения об ошибках в последовательности команд (рисунок 3).

В отчете формируется результат по всем участкам полета. Если все команды переданы вовремя и в правильной последовательности, то выдается сообщение об отсутствии ошибок.

Разработка программного обеспечения АКРИ

ПО автоматического контроля результатов испытаний состоит из нескольких последовательных этапов и включает в себя возможность обработки телеметрии с различных стендов. Также ПО формирует итоговые документы, необходимые для общего отчета по пуску для проведения дальнейших испытаний [7].

Получая на вход телеметрию в бинарном виде, с помощью специального алгоритма обработки телеметрические параметры раскладываются каждый в отдельный файл с именем, соответствующим параметру. В каждом файле содержится столбец со временем и значением параметра. Таким образом, получаем переработанную телеметрическую информацию, пригодную для обработки. Затем все параметры считываются, слова, содержащие в себе несколько параметров, разбиваются автоматически по битам. Затем все зависит от того, какой итоговый документ необходимо получить [8].

С помощью данного ПО можно автоматически получить исходные данные для конструкторского бюро, акт испытаний ПЗ на автоматизированном цифровом комплексе, отчет по МС.

Каждый отчет имеет свои входные данные, которые необходимо разложить по соответствующим каталогам. Для составления этих документов необходим следующий перечень исходных данных:

- $1. \ \square 3:$
- 2. Телеметрия с комплексного стенда;
- 3. Протоколы МС всех режимов полета;
- 4. Циклограмма выведения аппарата;
- 5. Данные по доворотам гиростабилизированной платформы;
- 6. Телеметрия с автоматизированного цифрового комплекса;
- 7. Летная телеметрия.

Исходя из выбранного вида документа, программа автоматически формирует все необходимые для него составляющие (графики, таблицы, значения, расчеты и др.), а также соответствующие файлы «xml».

Конечный ΠΡΟΔΥΚΤ

Интерфейс ПО содержит в себе все необходимые кнопки и поля для ввода данных. При работе с ПО необходимо выбрать тип документа, который нужно сформировать.

Исходя из этого, программа будет выполнять тот или иной сценарий анализа входных данных (рисунок 4).

Если необходимо сформировать «Исходные данные», то в ListBox надо выбрать соответствующее поле. После считывания телеметрии и ее обработки на выходе будет готовый документ.

Аналогично выбираются другие виды документов с дополнением на форме необходимых параметров.

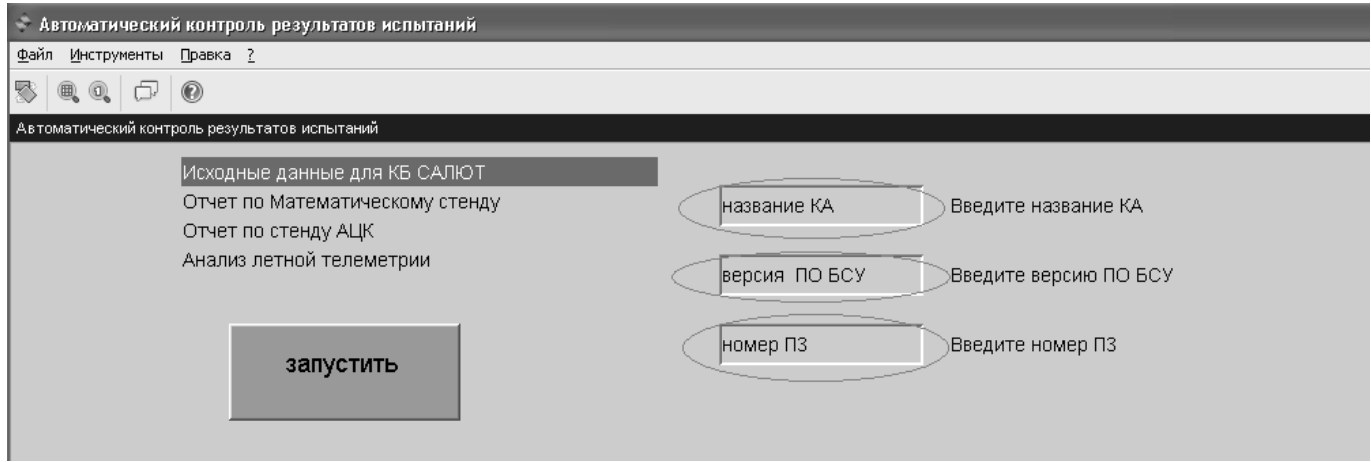

Рис. 4. Ввод входных параметров на форме при создании «Исходных данных»

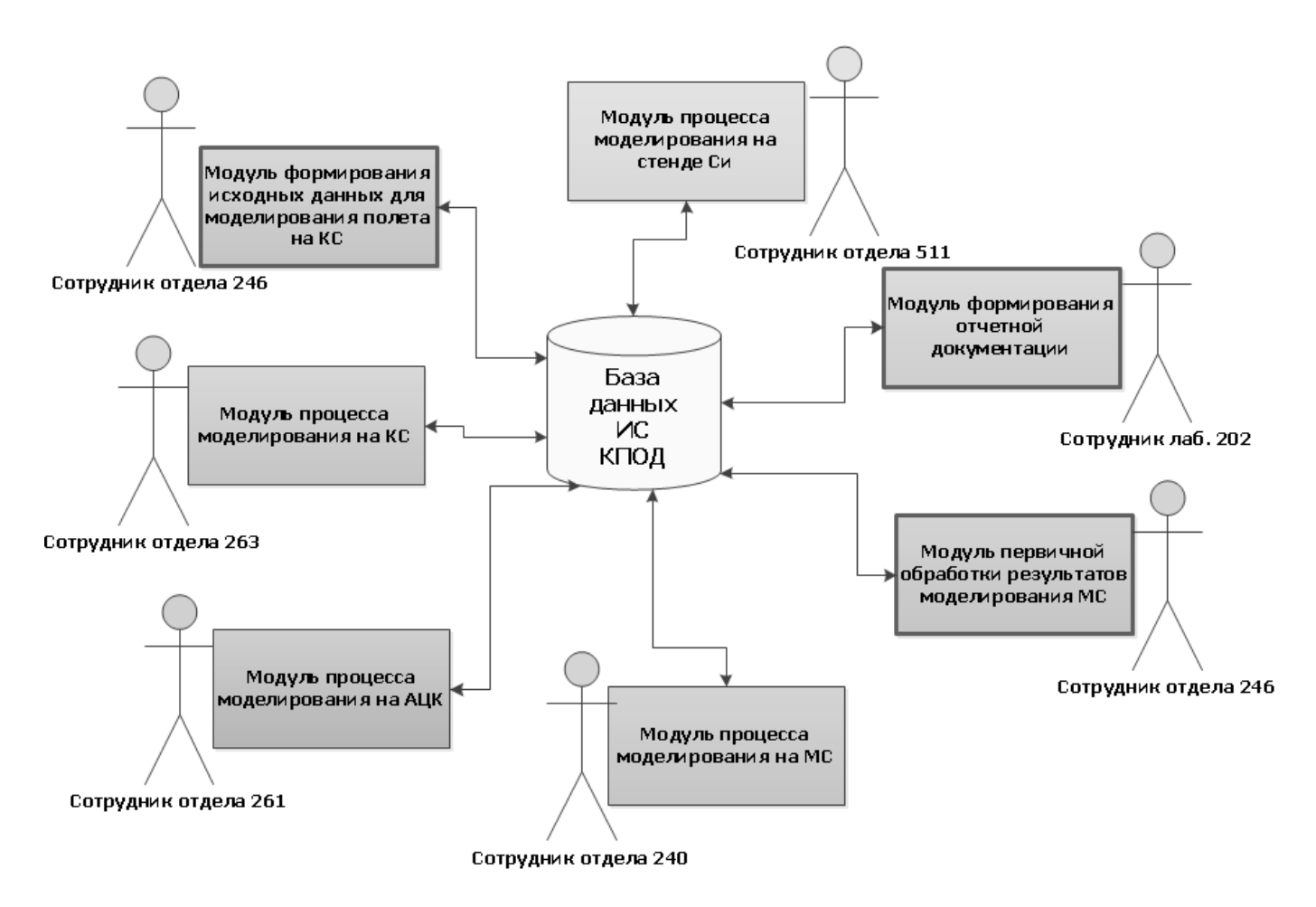

Рис. 5. Облик ИС корпоративной подготовки данных для моделирования полета РБ с КА

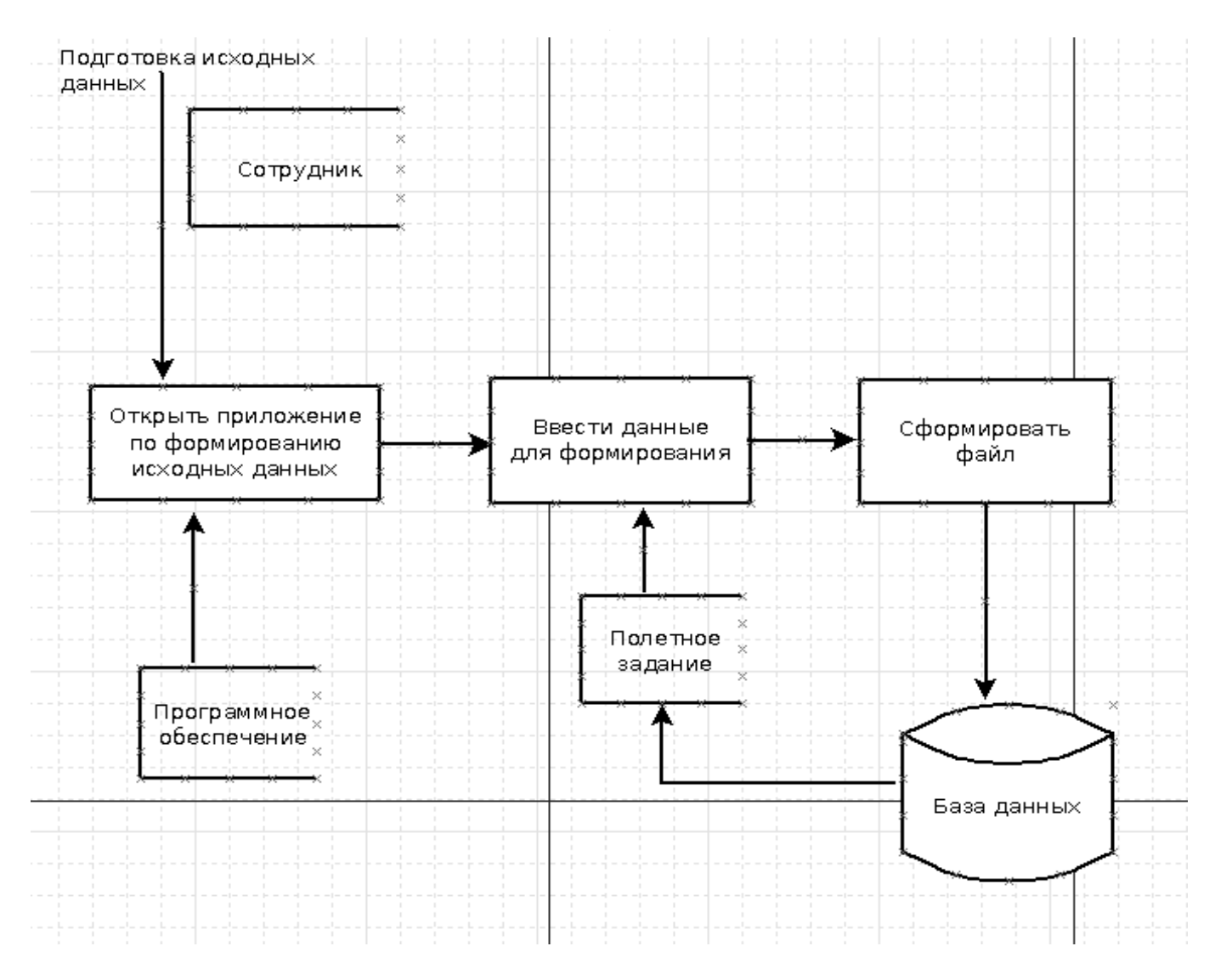

Рис. 6. Диаграмма процесса подготовки исходных данных

#### Проектирование информационной системы

По итогам анализа всего ПО, можно сделать вывод, что для формирования того или иного отчетного документа используются одни и те же по структуре входные данные на всех этапах подготовки к пуску РБ, а также подтверждается наличие автоматизированного ПО, необходимого для формирования этих файлов [9]. Таким образом, можно сделать вывод, что целесообразно объединить ПО и сформированные им данные в единую информационную систему (ИС) по хранению, обработке и передаче данных для моделирования полета РБ. Облик ИС представлен на рисунке 5.

Так как на предприятии введена в эксплуатацию ИС по обработке информации, связанной с КА, которые разрабатываются данной организацией, необходимо доработать эту ИС и включить в нее модули по обработке данных для полета РБ, а также доработать имеющуюся базу данных для хранения результатов моделирования и специализированных исходных данных.

Для полноценной работы системы необходимо добавить следующие программные модули:

- 1. Модуль формирования исходных данных для моделирования полета на комплексном стенде, который будет содержать в себе необходимое ПО для формирования специализированных исходных данных;
- 2. Модуль обработки данных и моделирования полета, который будет содержать необходимое имитационное ПО и формировать результаты;
- 3. Модуль первичного анализа результатов моделирования на МС, который будет содержать в себе необходимое ПО.

### *Информатика, вычислительная техника и управление*

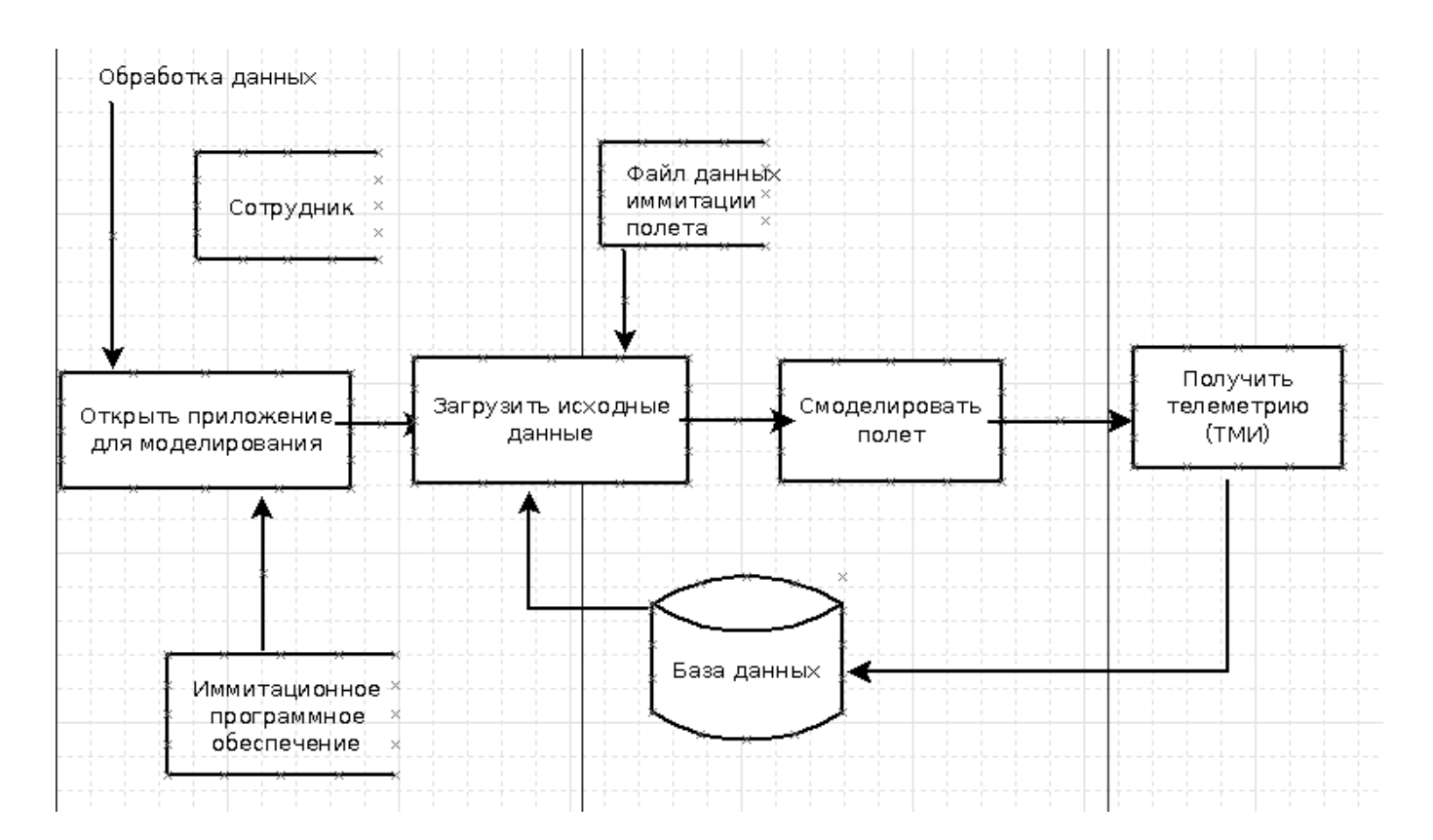

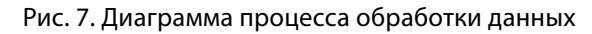

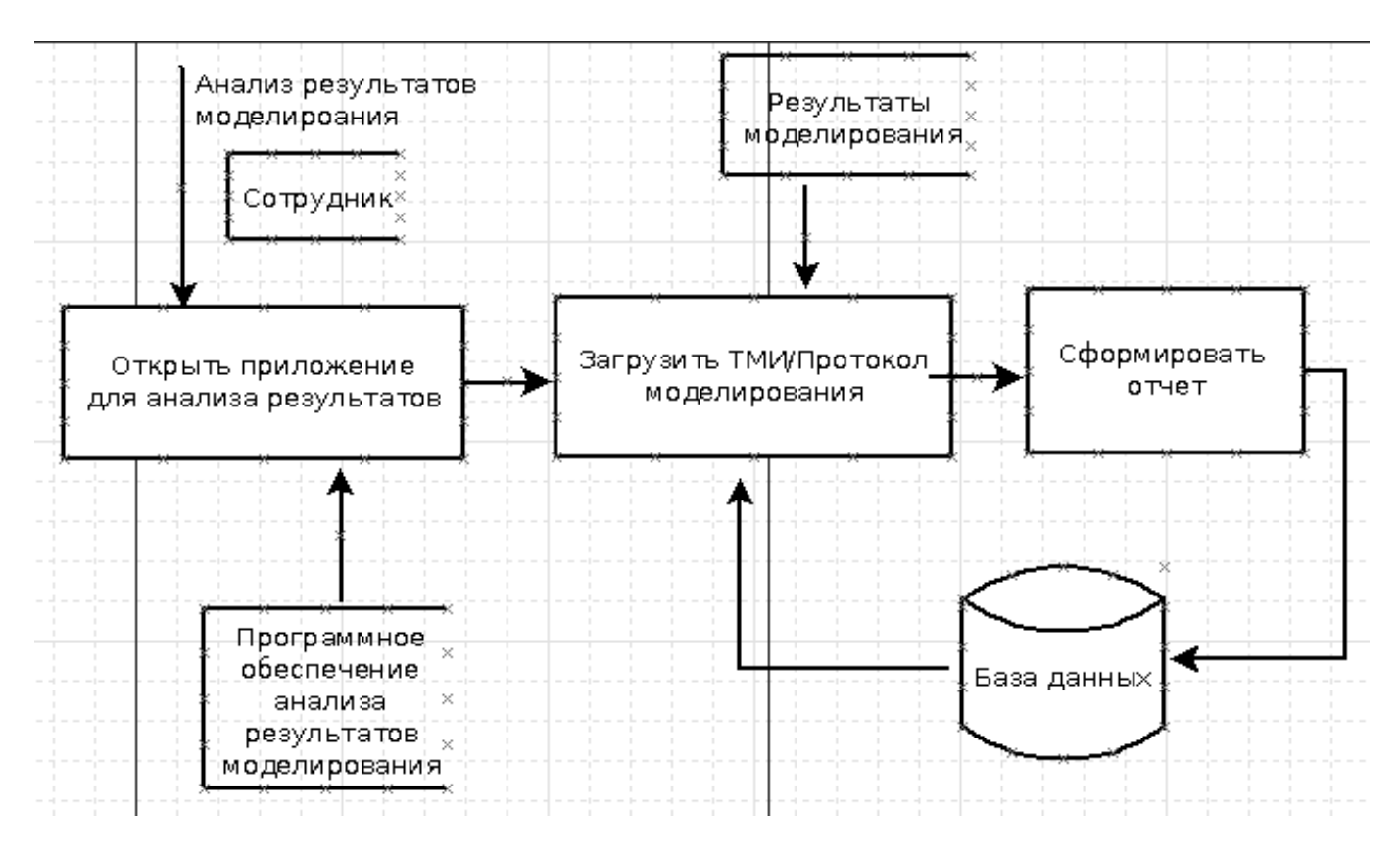

Рис. 8. Диаграмма процесса анализа результатов

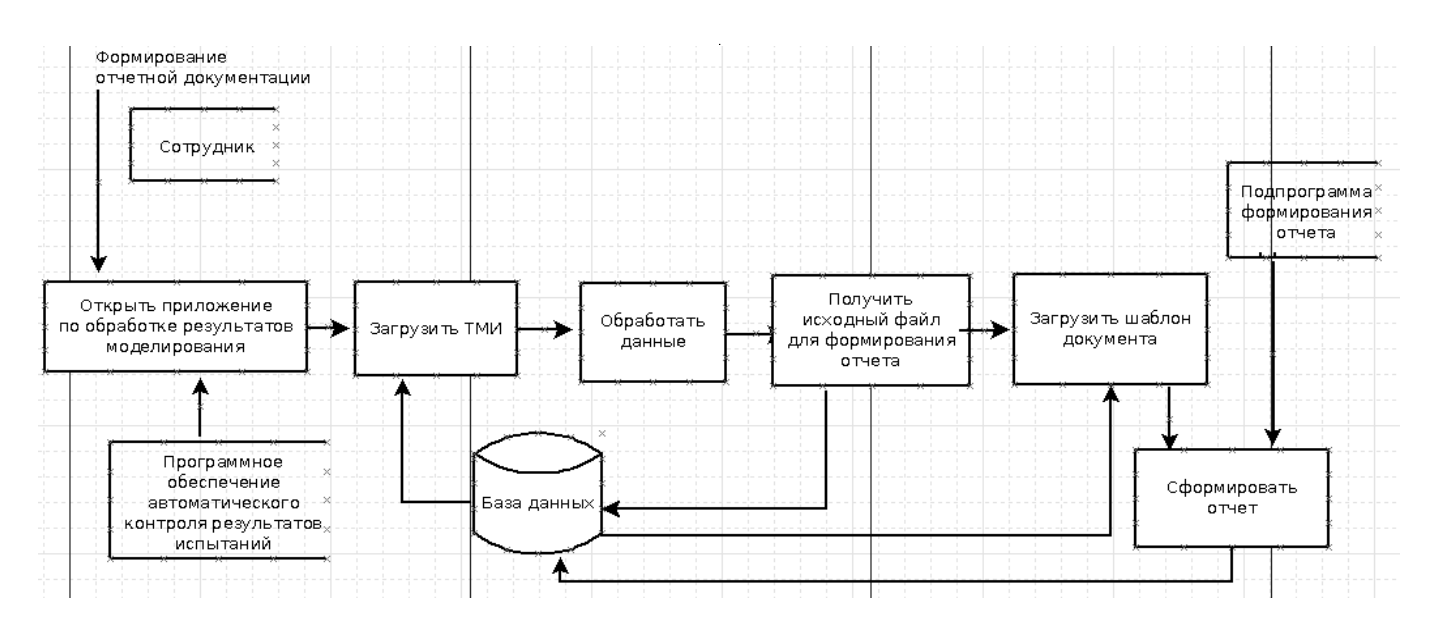

Рис. 9. Диаграмма процесса формирования отчетной документации

- 4. Модуль формирования отчетной документации, который будет содержать в себе необходимое ПО и шаблоны итоговых документов;
- 5. Также необходимо доработать базу данных для хранения исходных данных, результатов моделирования и отчетной документации [10].

Таким образом, диаграмма взаимодействия программных модулей между собой будет выглядеть следующим образом.

Из диаграммы видно, что на каждом этапе моделирования необходимо сохранять полученную информацию в базе данных. На этапе подготовки исходных данных в базу поступают специализированные файлы, необходимые для моделирования и формируемые для каждого пуска. На этапе обработки данных - это телеметрические файлы, которые получаются в результате моделирования. На этапе анализа — первичные отчеты по результатам моделирования и исходные данные для многочасового моделирования на стенде с РБ. И на этапе формирования отчетной документации - это итоговые отчеты по пуску, которые содержат в себе всю информацию об аппарате, схеме его выведения и о моделировании полета РБ, с данным КА.

На рисунке 6 представлена схема последовательных действий при работе с модулем подготовки исходных данных для моделирования на комплексном стенде.

При подготовке специализированных исходных данных сотрудник отдела на своем рабочем месте, имея необходимое ПО, обрашается к базе данных, к информации, которая необходима ему для формирова-

ния. Сотрудник имеет определенные права доступа, которые распространяются только на файлы, которые необходимы сотруднику, как входные данные.

Далее, сформировав необходимые исходные данные для дальнейшей работы, сотрудник помешает их в базу данных.

На рисунке 7 представлена общая последовательность действий сотрудника при работе с любым из модулей обработки данных и моделирования полета РБ с КА в зависимости от стенда.

При моделировании сотрудник отдела в зависимости от типа моделирования на своем рабочем месте открывает соответствующее ПО. Загрузив в него исходные данные, а также имитационное ПО сотрудник запускает процесс моделирования. В зависимости от того на каком стенде происходит моделирование, сотрудник загружает соответствующие исходные данные для обработки, и на выходе получаются соответствующие файлы телеметрической информации. В зависимости от вида моделирования и получившегося результата сотрудник загружает данные в базу данных для дальнейшей работы с ними.

На рисунке 8 представлена схема последовательности действий при работе с модулем первичного анализа результатов моделирования на МС.

При анализе результатов с использованием разработанного ПО сотрудник отдела загружает анализируемый файл. Файл анализируется и выдается первичный отчет о результатах моделирования, который показывает возможность дальнейшей обработки данных и формирования отчетной документации.

На рисунке 9 представлена схема последовательности действий сотрудника при работе с модулем формирования отчетных документов.

При формировании отчетной документации сотрудник лаборатории запускает соответствующее ПО, загружает исходные данные из базы данных и формирует все необходимые для отчета составляющие. ПО формирует исходный файл со всеми необходимыми параметрами, с путями к папкам, в которых лежат, сформированные картинки и графики. Затем сотрудник запускает подпрограмму формирования отчета, загружает в нее из базы данных шаблон необходимого отчета и формирует готовый документ.

**Заключение** 

Исходя из результатов анализа предметной области и сформированных требований разработано ПО,

которое за счет автоматизации процессов значительно сокращает время, затрачиваемое на подготовку полета РБ, а также уменьшает вероятность ошибок за счет человеческого фактора. В наличии имеется необходимое ПО, которое преобразует входные файлы на каждом этапе моделирования и обеспечивает сотрудника необходимыми данными для дальнейшей работы.

Таким образом, из описания диаграмм процессов, можно сделать вывод, что принцип функционирования данной ИС заключается в последовательной обработке необходимых файлов на каждом этапе моделирования. В дальнейшем при переходе к непосредственной разработке ИС корпоративной подготовки и обработки данных для моделирования полета РБ с космическим аппаратом можно использовать данные схемы потоков данных при различных процессах. Разработка информационной системы позволит значительно упростить процесс подготовки к пуску РБ с КА за счет обеспечения передачи, хранения и обработки всех необходимых данных для моделирования.

#### ЛИТЕРАТУРА

- 1. Горелов Г.В., Ромашкова О.Н., Чан Т.А. Качество управления речевым трафиком в телекоммуникационных сетях // Москва, Радио и связь. 2001.
- 2. Gaidamaka Y.V., Romashkova O.N., Ponomareva L.A., Vasilyuk I.P. Application of information technology for the analysis of the rating of university // B c6opнике: CEUR Workshop Proceedings 8. Cep. "ITTMM 2018 - Proceedings of the Selected Papers of the 8th International Conference "Information and Telecommunication Technologies and Mathematical Modeling of High-Tech Systems"". 2018. C. 46-53.
- 3. Ромашкова О.Н., Ермакова Т.Н. Применение инфокоммуникационных технологий для анализа показателей качества обучения образовательного комплекса // В сборнике: Технологии информационного общества. Х Международная отраслевая научно-техническая конференция: сборник трудов. 2016. C. 388-389.
- 4. Кондратьева Л.А., Ромашкова О.Н. Системы регулирования движения на железнодорожном транспорте: Учебник для техникумов и колледжей ж.-д. транспорта. М.: Маршрут, 2003. — 52 с.
- 5. Ромашкова О.Н., Фролов П.А. Технология расчета показателей прибыли и рентабельности в коммерческой организации // Фундаментальные исследования. 2016. № 4-1. С. 102-106.
- 6. Ермакова Т.Н., Ромашкова О.Н., Пономарева Л.А. Модернизированная структура управления образовательной системой // Вестник Брянского государственного технического университета. 2019. № 6 (79). С. 84-91.
- 7. Ромашкова О.Н., Пономарева Л.А., Василюк И.П. Линейное ранжирование показателей оценки деятельности вуза // Современные информационные технологии и ИТ-образование. 2018. Т. 14. № 1. С. 245-255.
- 8. Ромашкова О.Н., Пономарева Л.А. Модель эффективного управления объединенной образовательной системой (структурой) // В книге: Новые информационные технологии в научных исследованиях материалы XXII Всероссийской научно-технической конференции студентов, молодых ученых и специалистов. Рязанский государственный радиотехнический университет. 2017. С. 16-18.
- 9. Romashkova O.N., Belvakova A.V., Ponomareva L.A. Information model of data management in network online educational systems // В сборнике: Proceedings of the 2021 IEEE Conference of Russian Young Researchers in Electrical and Electronic Engineering, ElConRus 2021. 2021. C. 2226-2229.
- 10. Romashkova O.N., Lomovtsev R.S., Ponomareva L.A. Automation of data storage structures intelligent generation about the activities of educational organizations // В сборнике: Proceedings of the 2021 IEEE Conference of Russian Young Researchers in Electrical and Electronic Engineering, ElConRus 2021. 2021. C. 2230-2234.

© Рябогина Ирина Александровна (iren89@bk.ru), Ромашкова Оксана Николаевна (ох-rom@yandex.ru),

Eрмакова Татьяна Николаевна (ermaktat@bk.ru), Чискидов Сергей Васильевич (chis69@mail.ru).

Журнал «Современная наука: актуальные проблемы теории и практики»